# MonitorPro M

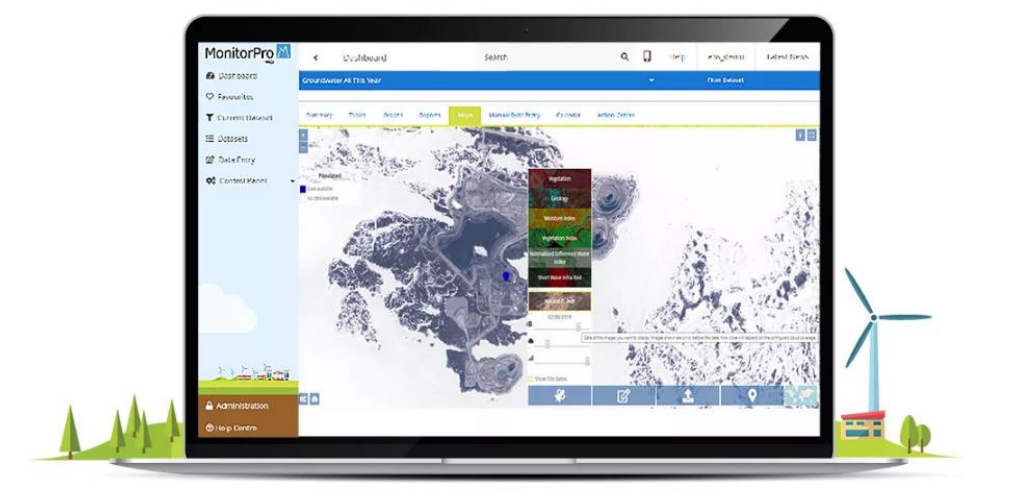

# MonitorPro Release Notes V16.0

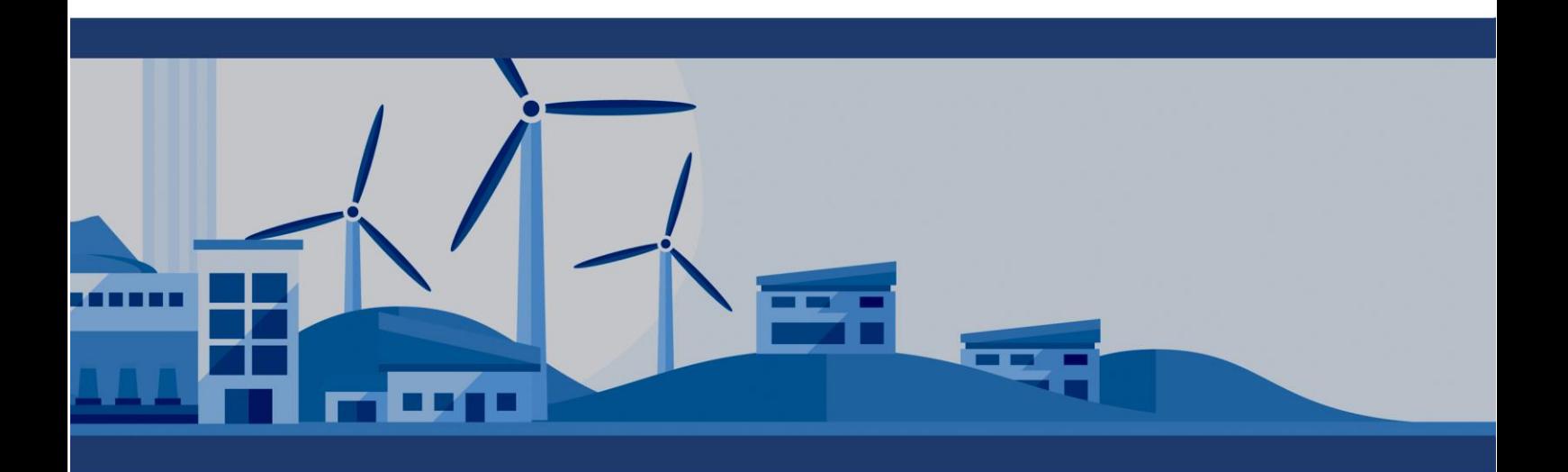

# <span id="page-1-0"></span>Contents

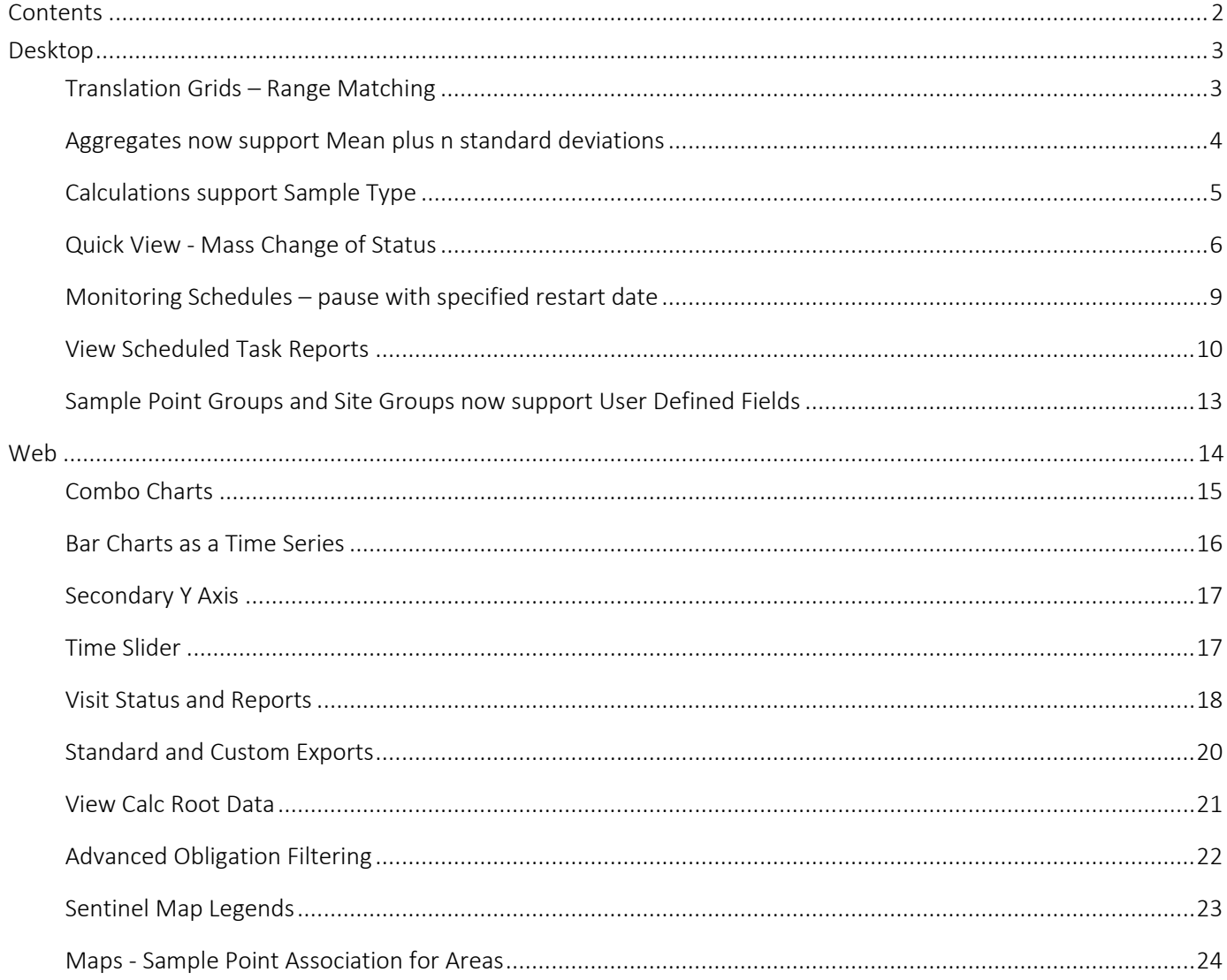

# <span id="page-2-0"></span>Desktop

#### <span id="page-2-1"></span>Translation Grids – Range Matching

Translation Grids now support translating ranges of values to text values or numeric values. For Example, in a Water Quality Index calculation the ranges calculated can be output to text. 0-10 = Poor, 10-20 = Fair, etc. The output could equally be a number such as  $0-10 = 1$ ,  $10-20 = 2$  to scale the values.

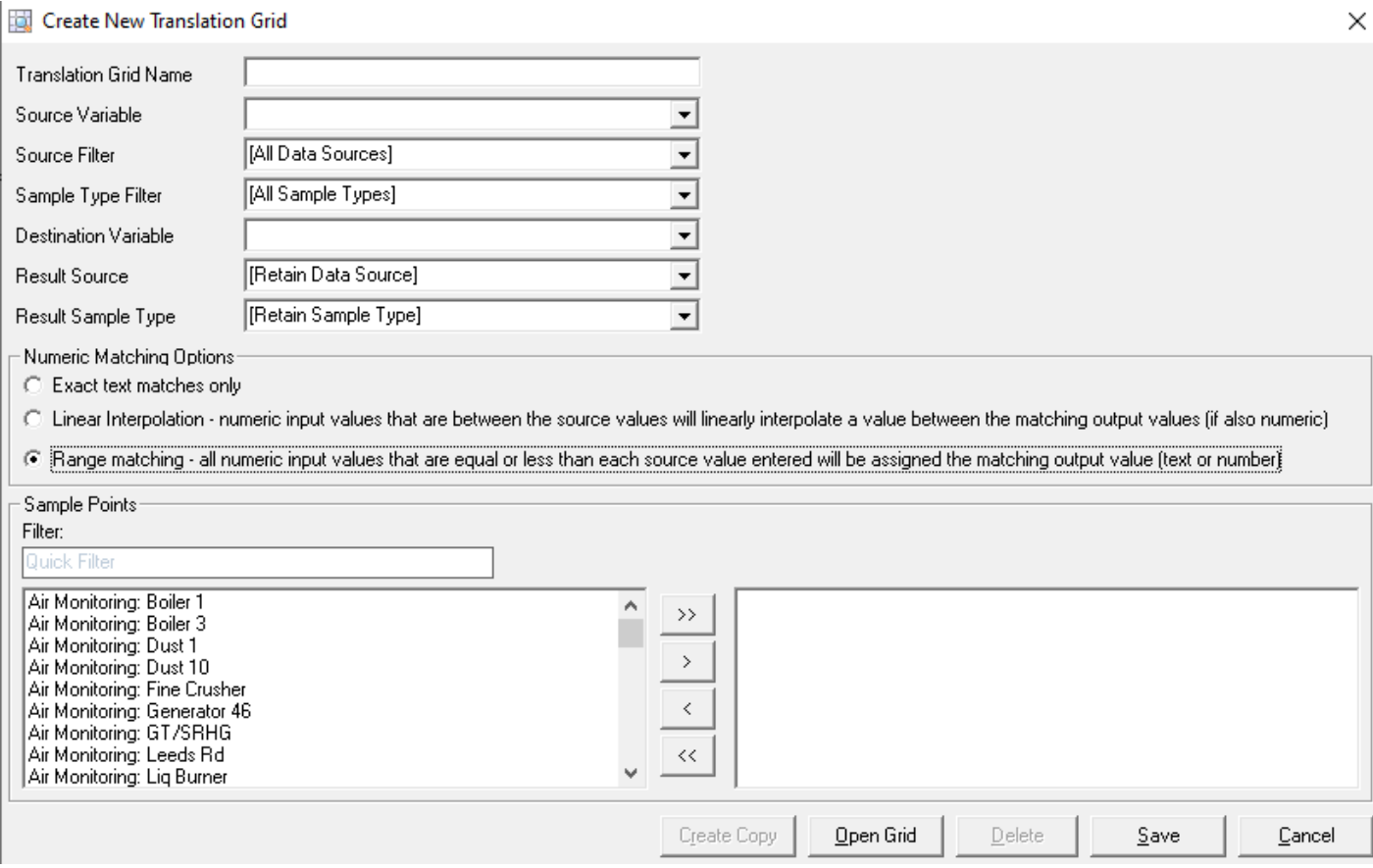

# <span id="page-3-0"></span>Aggregates now support Mean plus n standard deviations

To avoid having to create two aggregates you can now create mean plus n standard deviations functions in one step.

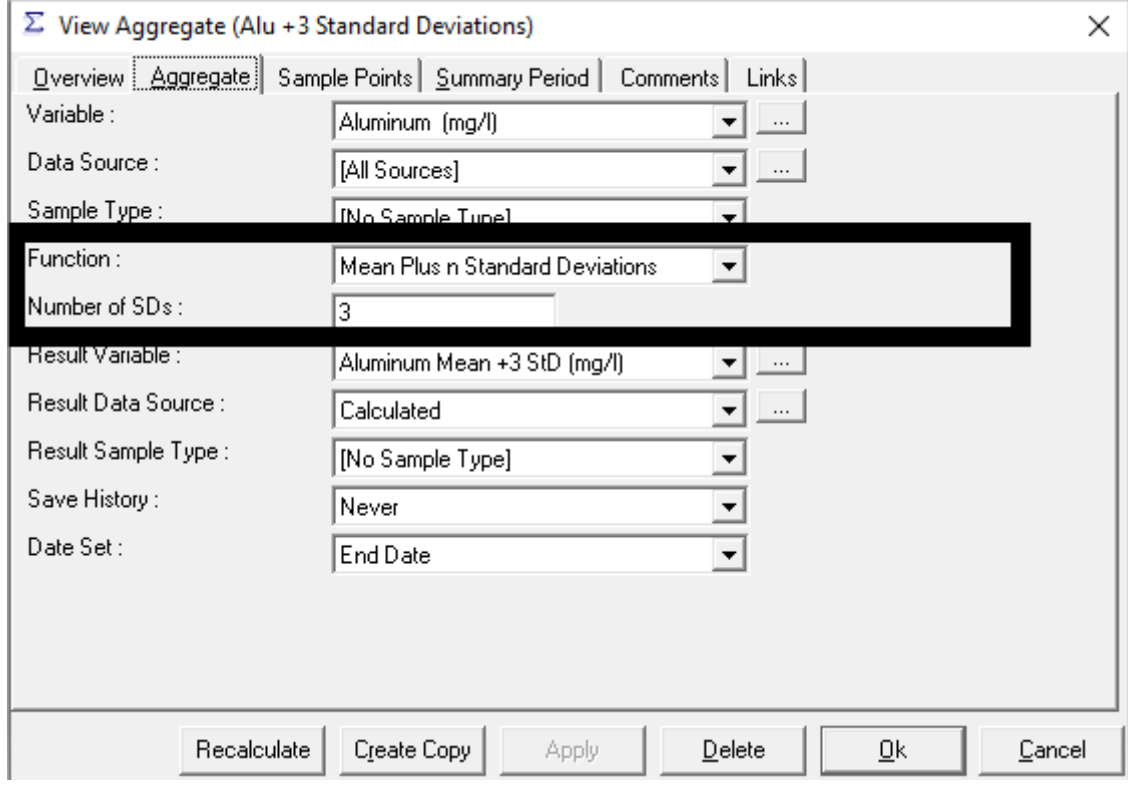

# <span id="page-4-0"></span>Calculations support Sample Type

Aggregates, Generic, Specific and Translation Grids now support Sample Type. Sample Types can now be selected specifically in calculations to complete different functions against or used to filter out data such as QA/QC. A Sample Type can also be defined on output.

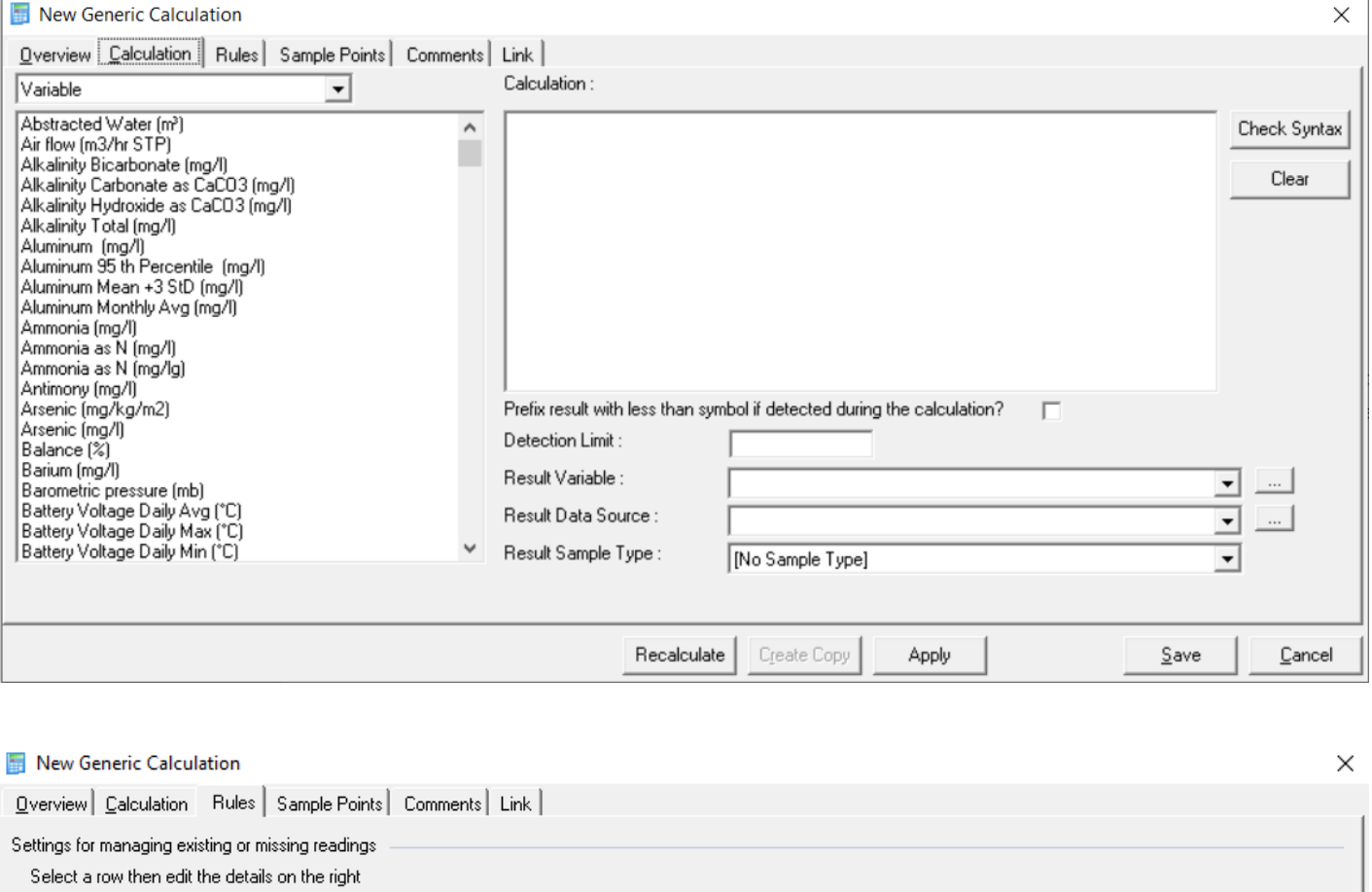

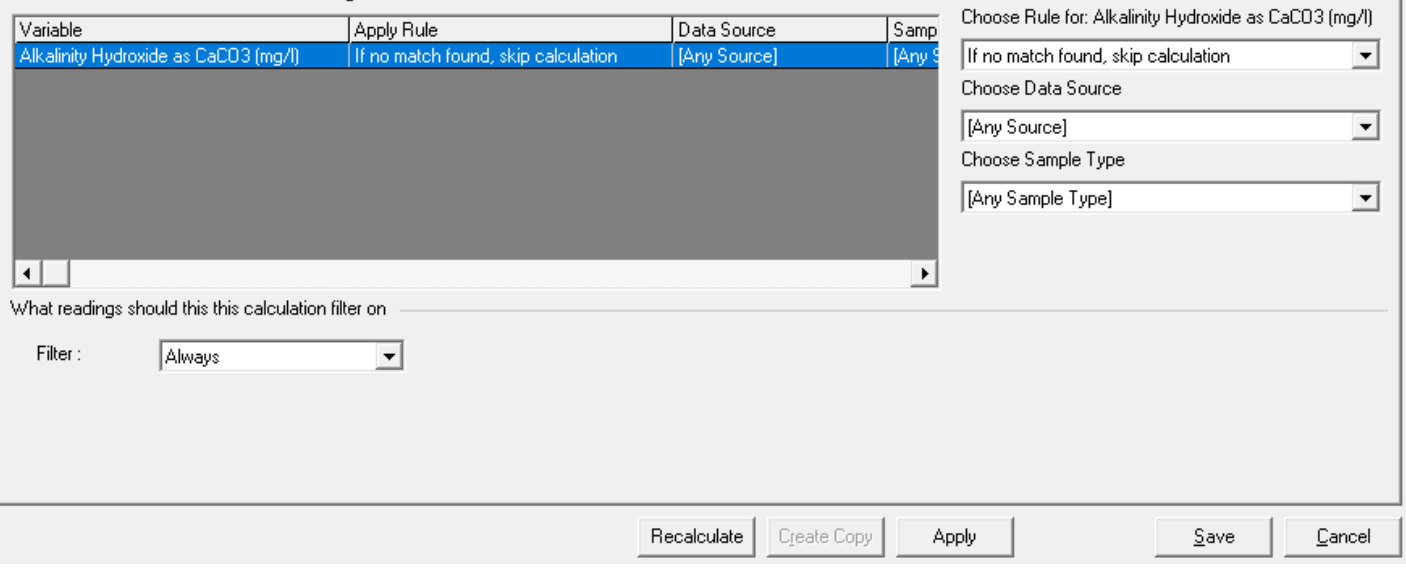

# <span id="page-5-0"></span>Quick View - Mass Change of Status

Quick Views now support mass Delete/Restore/Approve of rows rather than having to change their status individually.

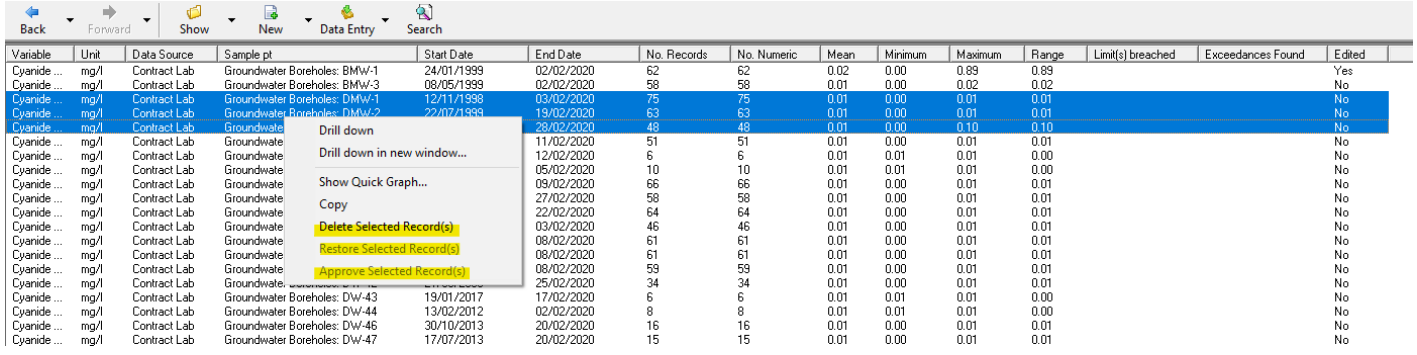

# Import Log and Status List filters

Both the Import Log and Status Lists can now be filtered to make it easier to find the files you are interested in. You can filter by date range but also the importer in which the file was imported or the status of the file/data.

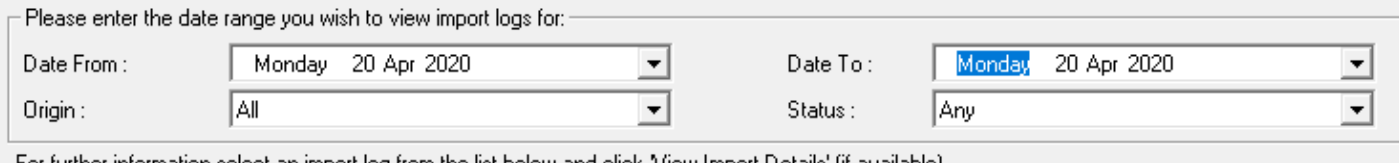

For further information select an import log from the list below and click. View Import Details' (if available).

# Hierarchical Monitoring Schedules

Hierarchical Monitoring Schedules are now supported.

This means that, for example, a weekly, a monthly and an annual monitoring schedule can be associated with each other, and visit records for the most frequent visit will incorporate items from less-frequent visits.

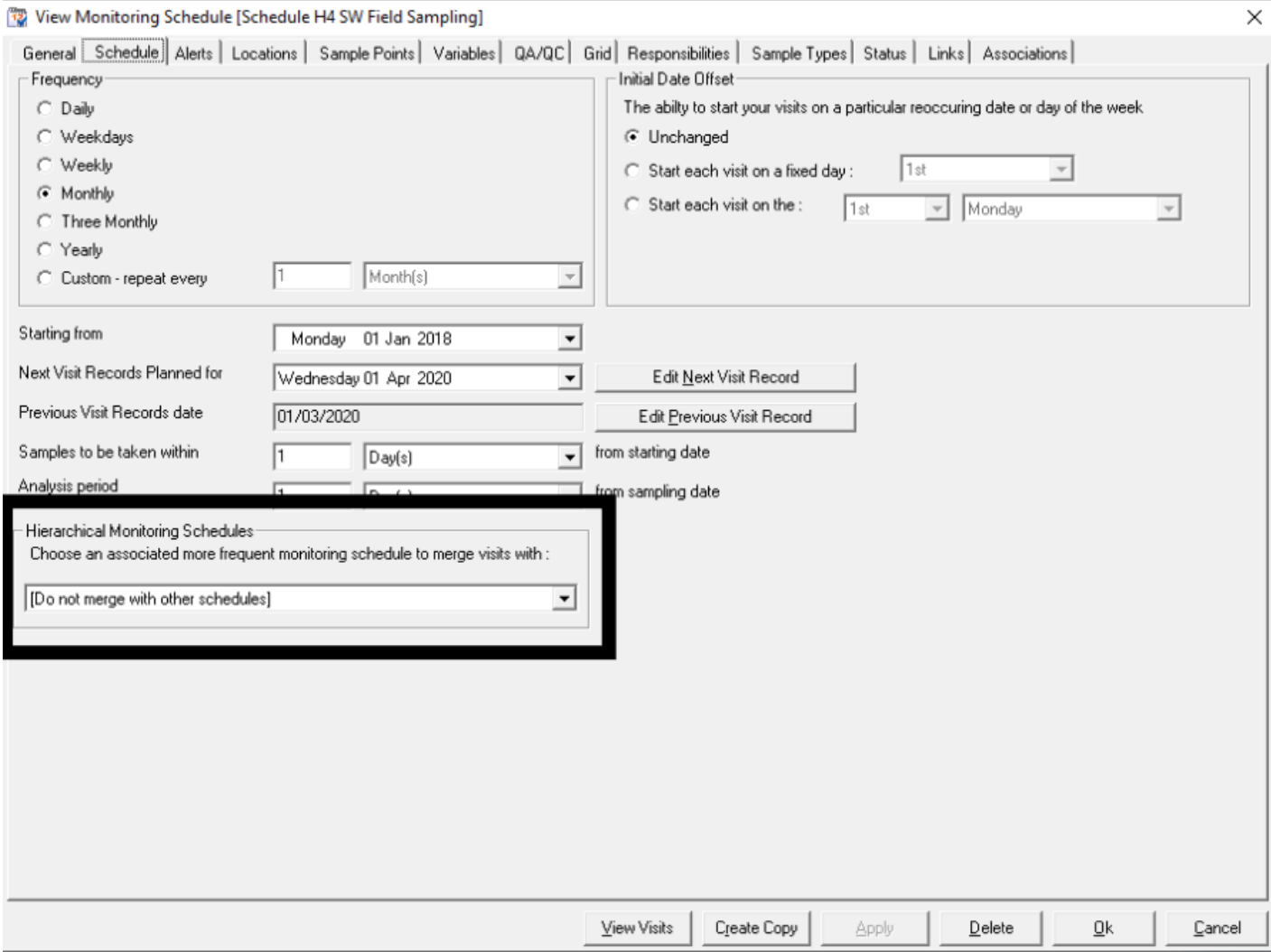

# Monitoring Schedules date offset

Monitoring Schedules now support offsetting the initial date. For example, a Weekly visit could now always be scheduled on a Thursday, a Monthly on a particular date each month. It's now also possible to set dates such as the 'Second Monday' to be selected by the user.

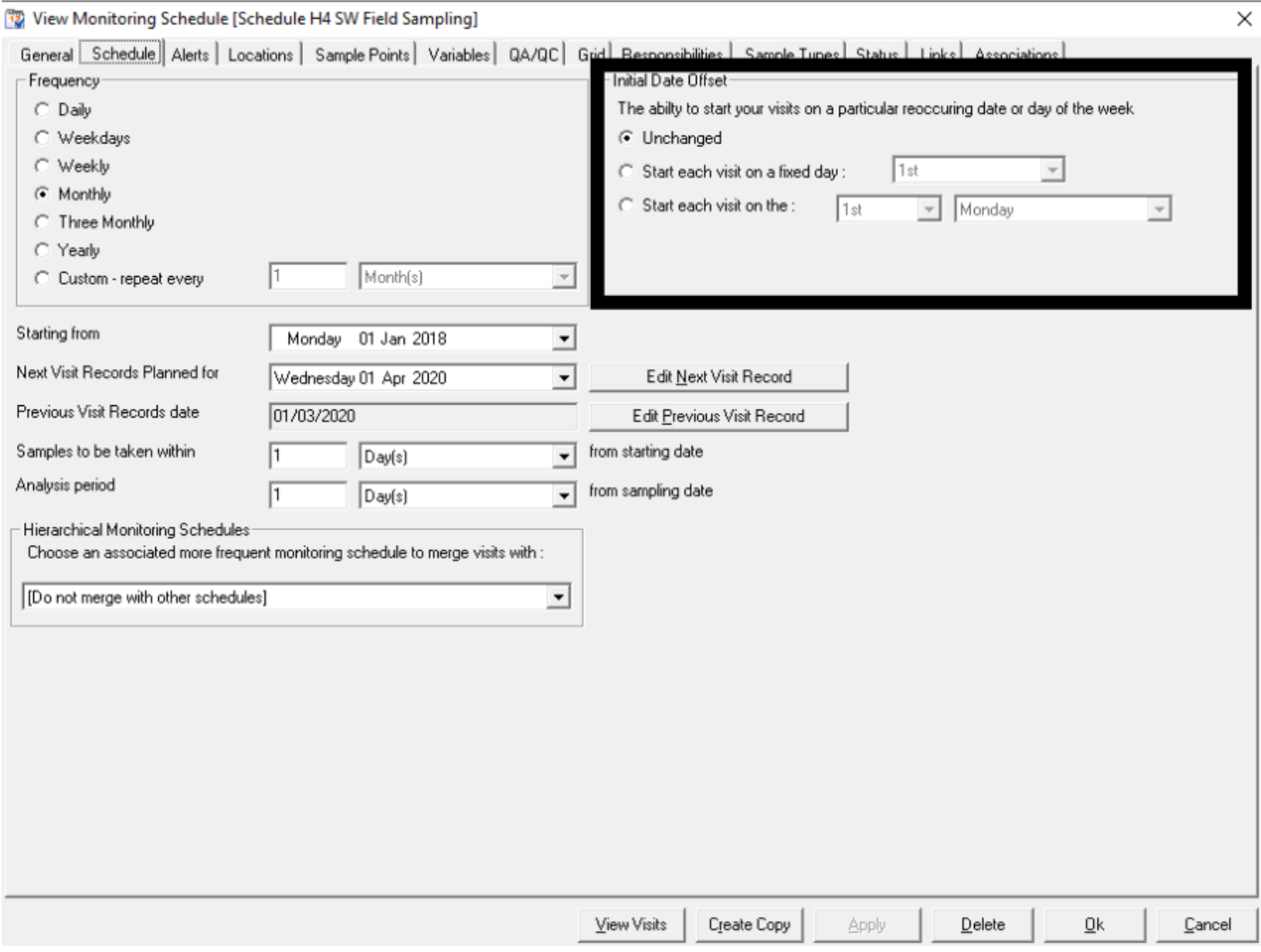

# <span id="page-8-0"></span>Monitoring Schedules – pause with specified restart date

Monitoring schedules can now be paused, but with the ability to automatically restart on a particular date. There is also an option to email a contact when the schedule restarts, allowing them to determine whether the restart date needs to be delayed further. This is useful for periodic or seasonal monitoring events.

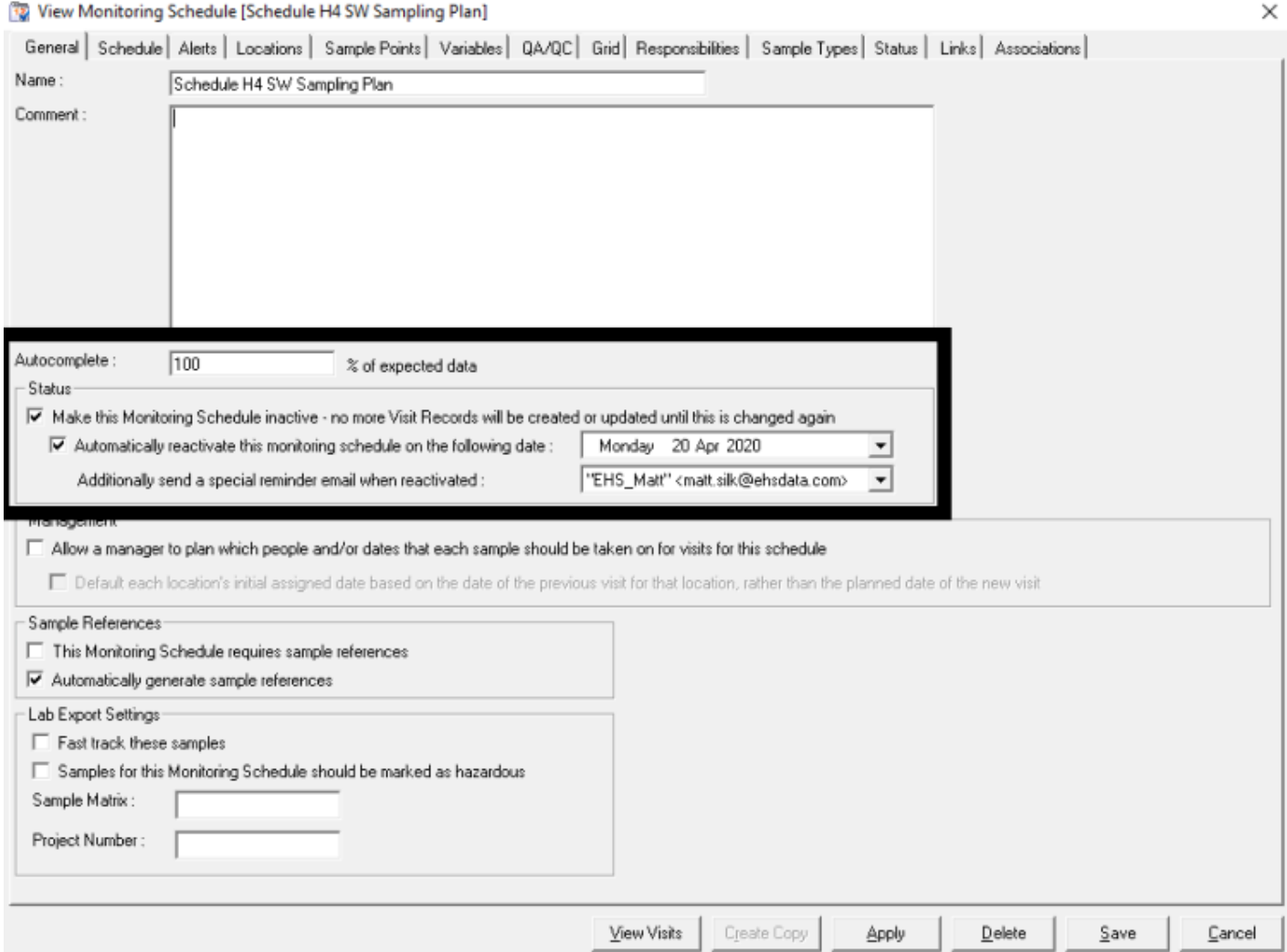

# <span id="page-9-0"></span>View Scheduled Task Reports

When viewing a calendar in either MP-Web or MP-Desktop, it is now possible to directly download the report relating to a scheduled task.

In Desktop, this is done by clicking the View button against the Email field, which displays details for the email including the attachments.

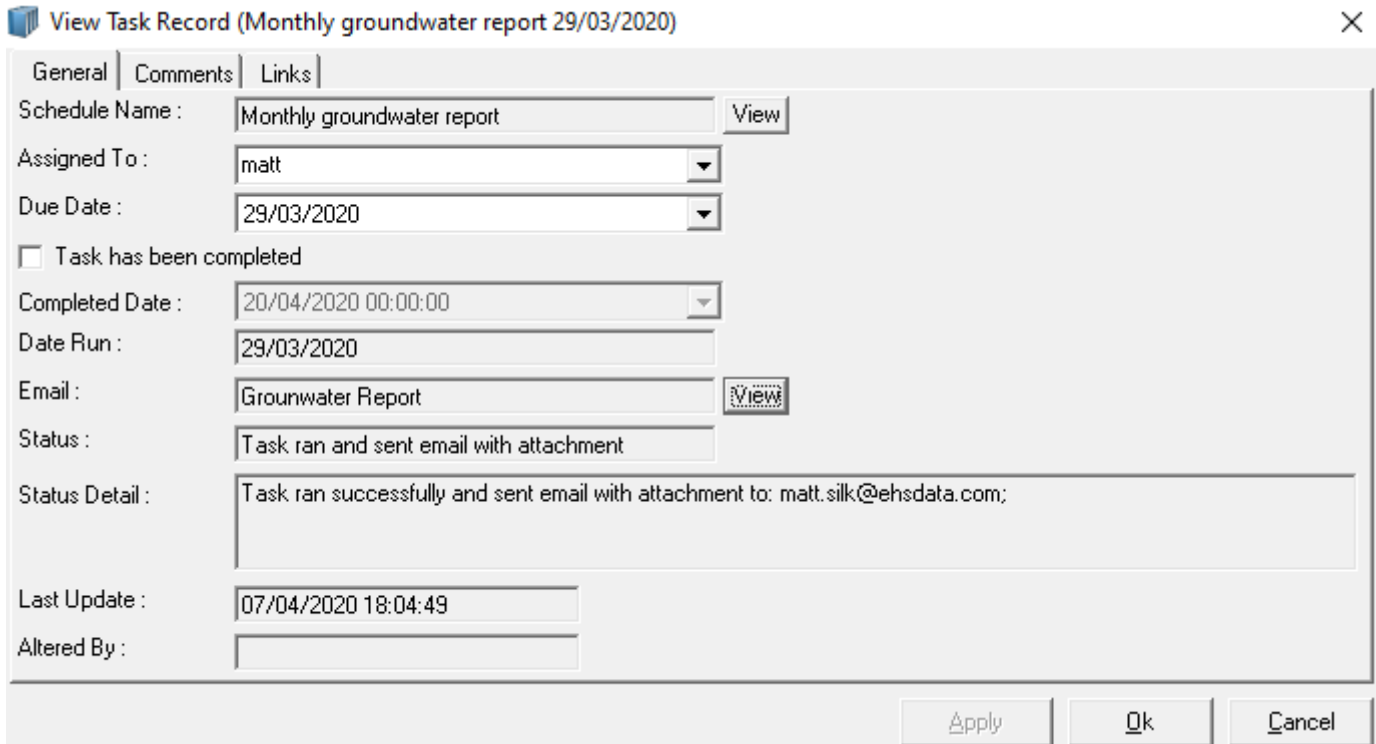

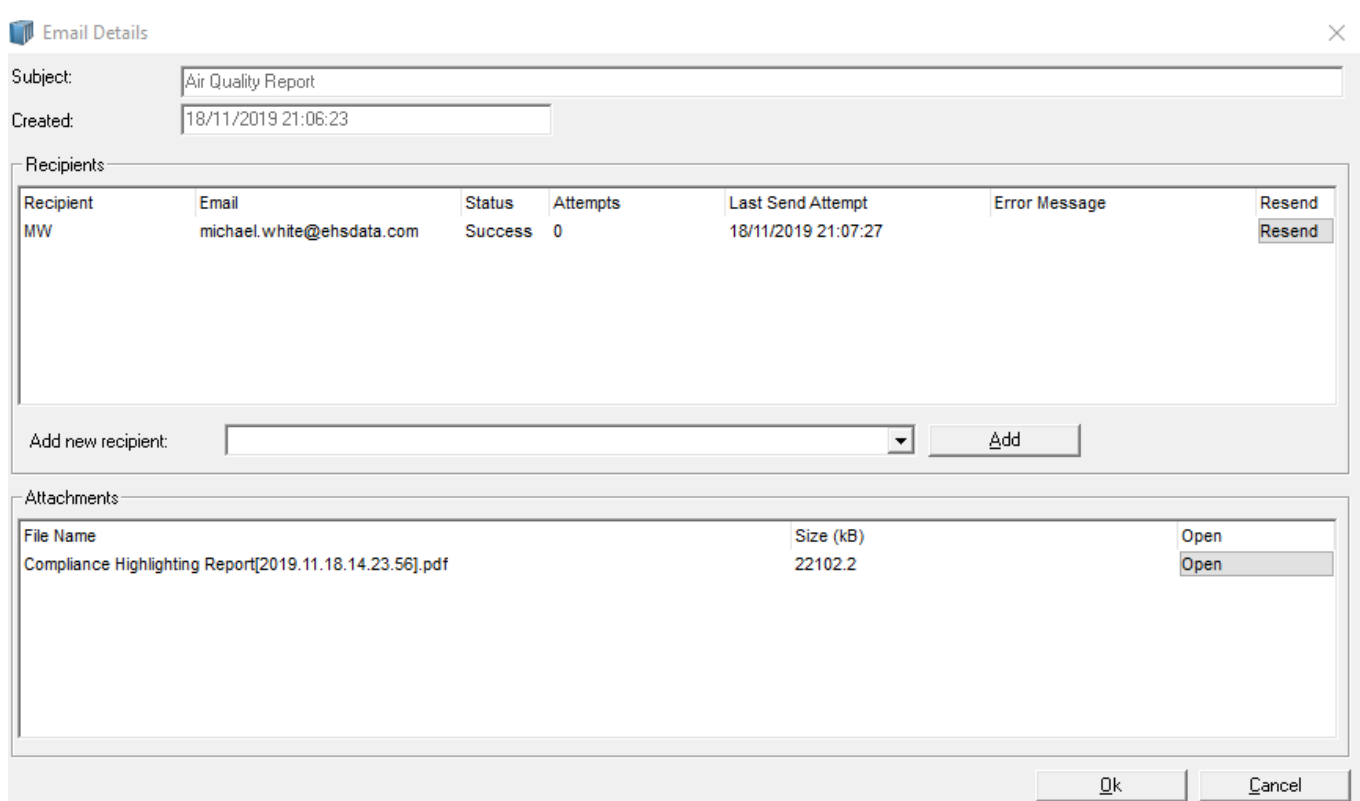

#### The same information is also available in MP-Web

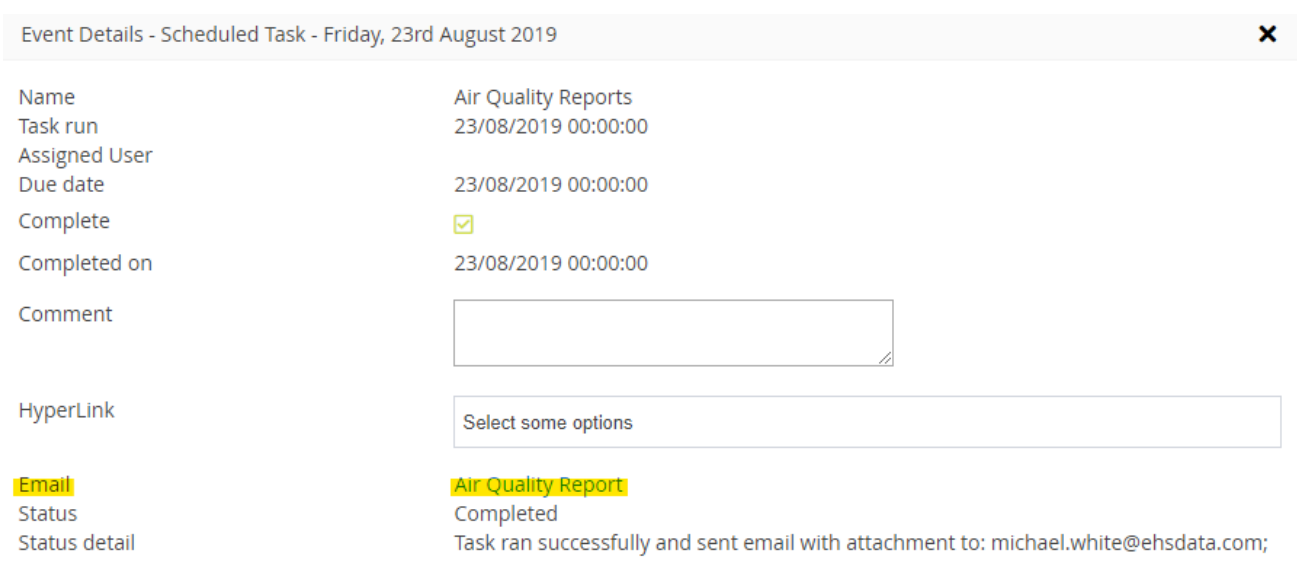

Save Close

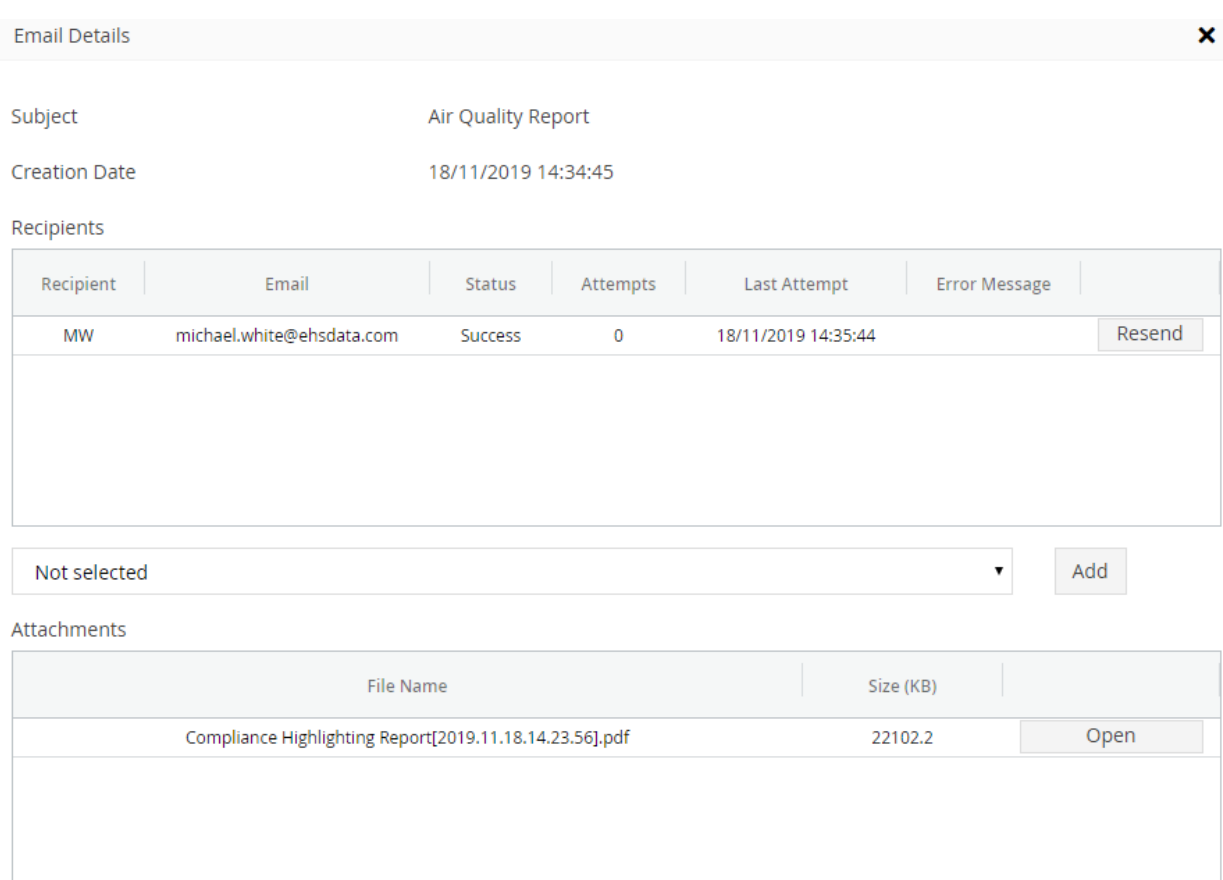

Close

# <span id="page-12-0"></span>Sample Point Groups and Site Groups now support User Defined Fields

If User Defined Fields have been setup via Tools → System Options, then the Other tab for Sample Point Group Properties and Site Group Properties now display text-based fields for users to input values into.

# <span id="page-13-0"></span>Web

New charting types are available - Combo Chart and Wind Rose Chart.

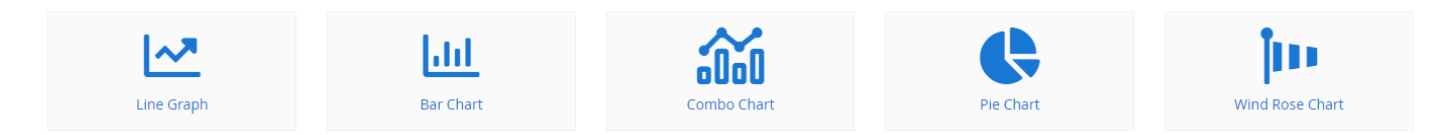

# Wind Rose Chart

It is now possible to generate Wind Rose Charts from within MP-Web

Main Site Weather Station - Wind Speed Daily Avg (mph)

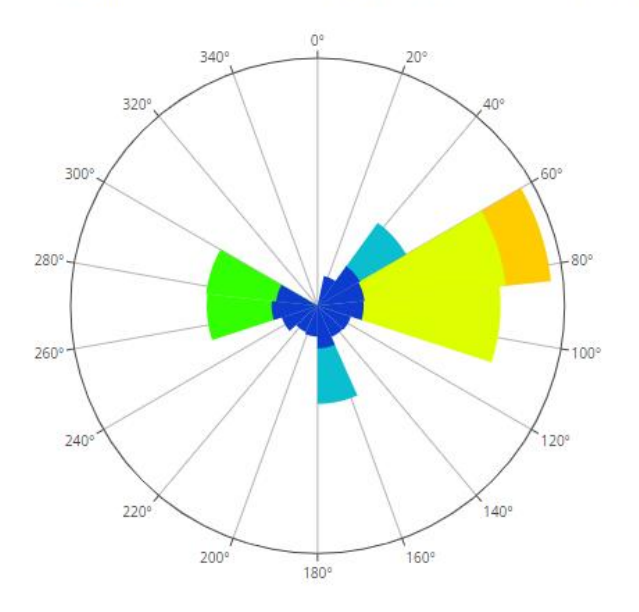

# <span id="page-14-0"></span>Combo Charts

It is now possible to combine a bar chart with a line chart.

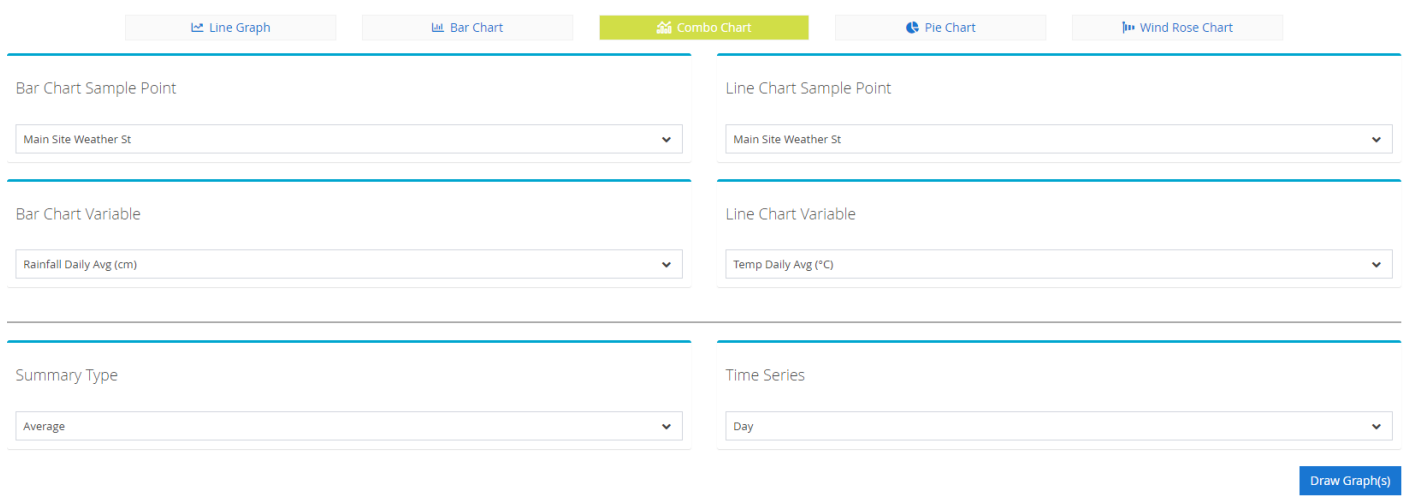

#### Main Site Weather Station - Rainfall Daily (mm), Wind Spd Daily Avg (mph)

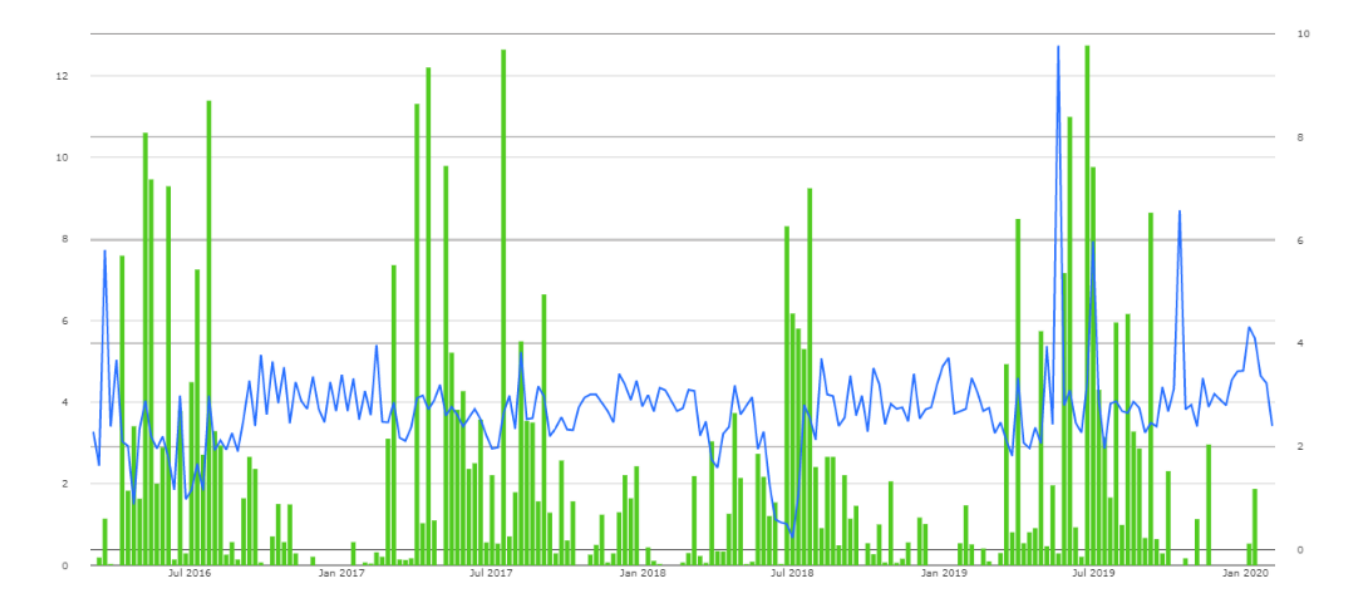

#### <span id="page-15-0"></span>Bar Charts as a Time Series

When creating a bar chart, it can now be created as a time series.

#### **Bar Chart**

- ⊙ Bar Chart
- Time Series Sample Point Bar Chart
- ◯ Time Series Variable Bar Chart

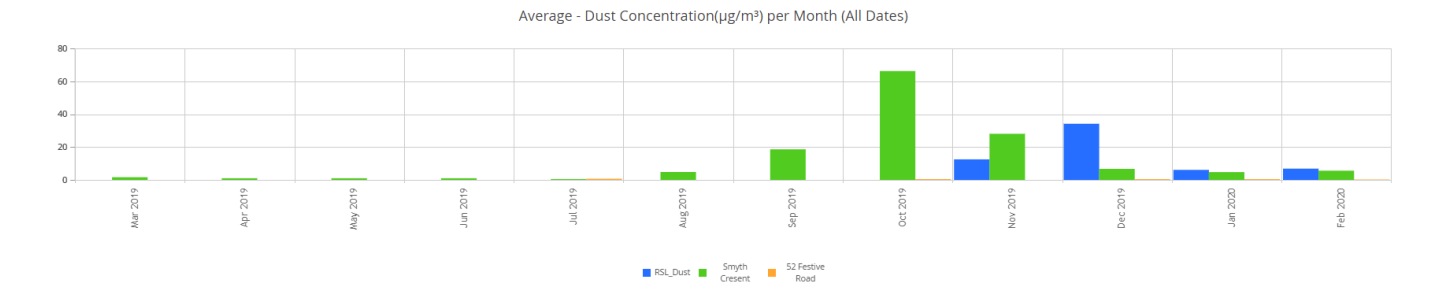

Average - Main Site Weather Station per Month (All Dates)

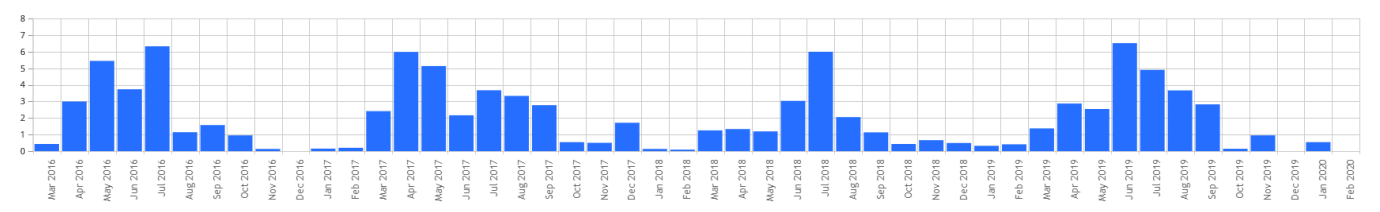

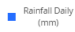

# <span id="page-16-0"></span>Secondary Y Axis

It is now possible to have a secondary Y axis on a graph.

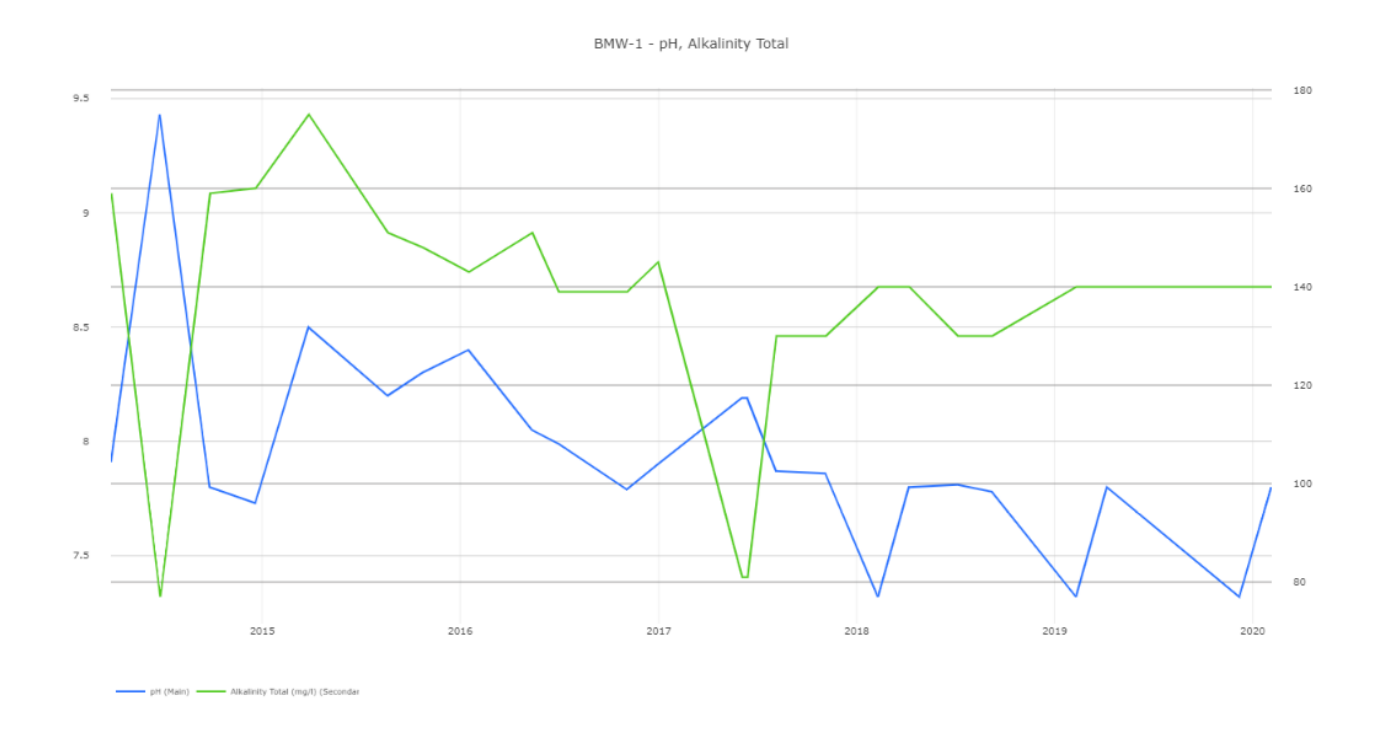

# <span id="page-16-1"></span>Time Slider

An option is now available to display a time slider, to aid in selection of a range to zoom into with a line graph.

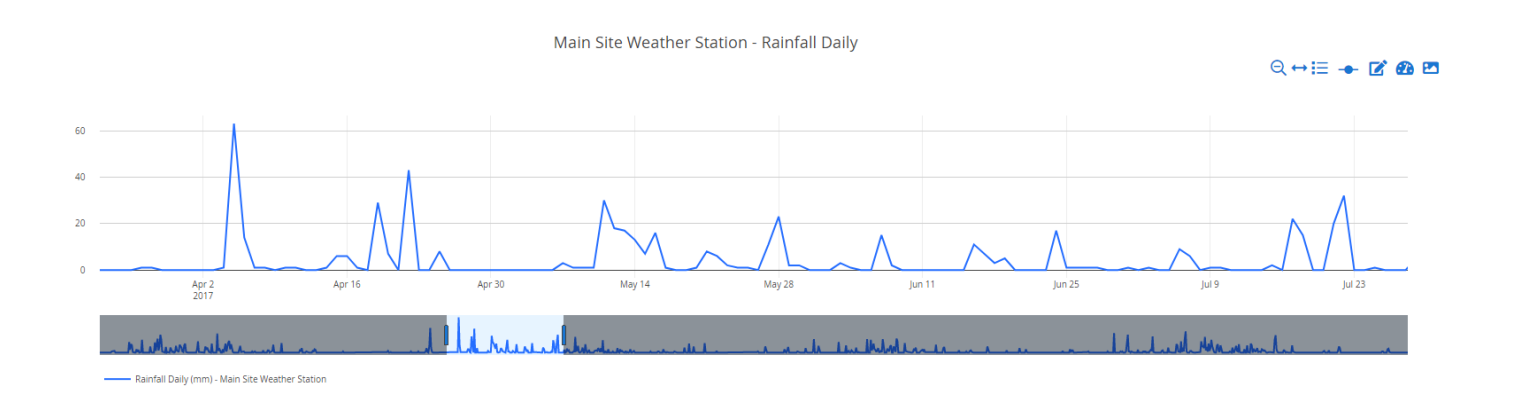

# <span id="page-17-0"></span>Visit Status and Reports

Access to Visit Record information for Monitoring Schedules is now available via the Control Panel

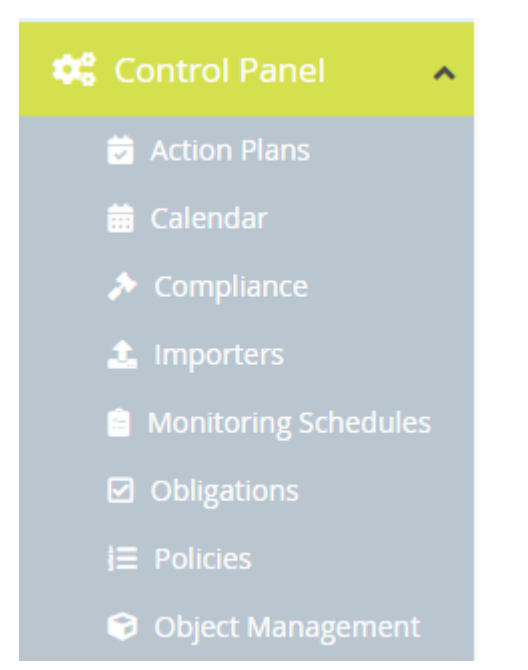

The overall status of each visit is viewable, and it is possible to generate reports for more detail on each visit

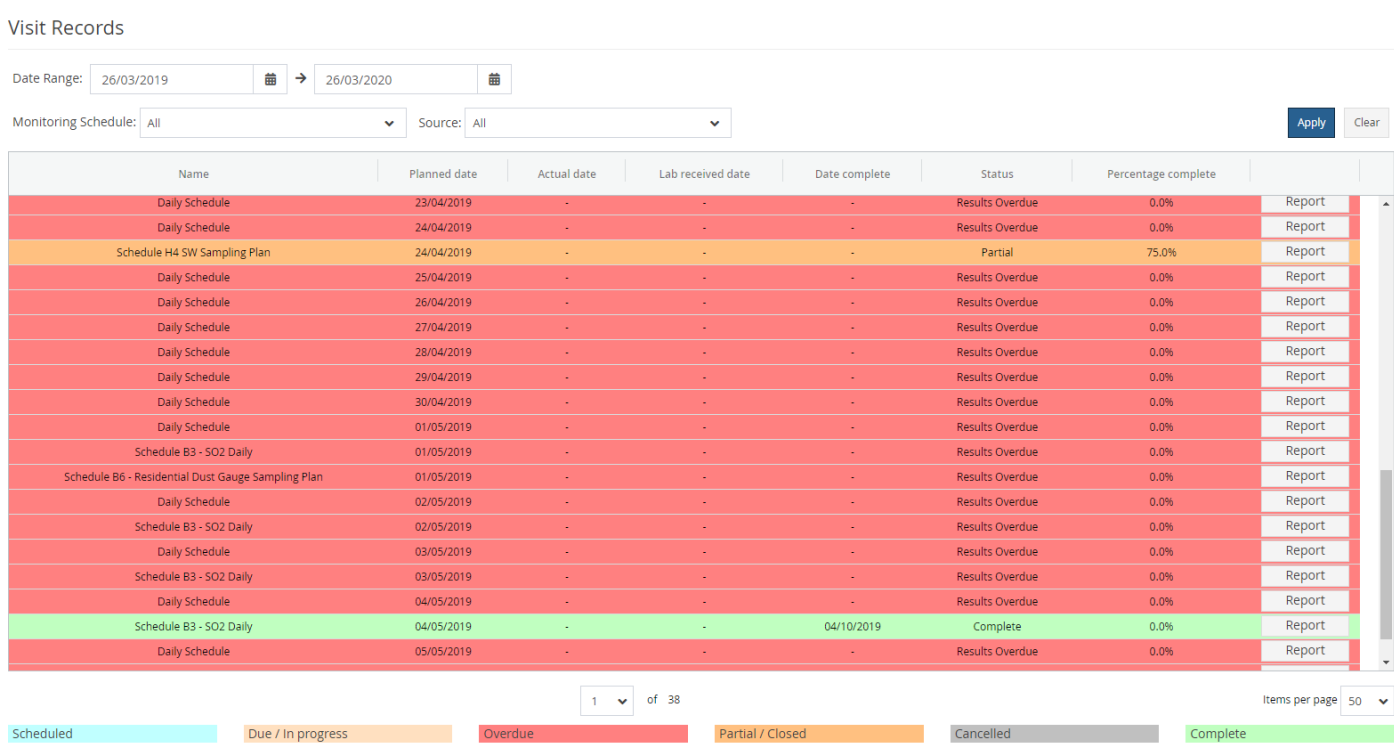

Clicking Report shows the following dialog

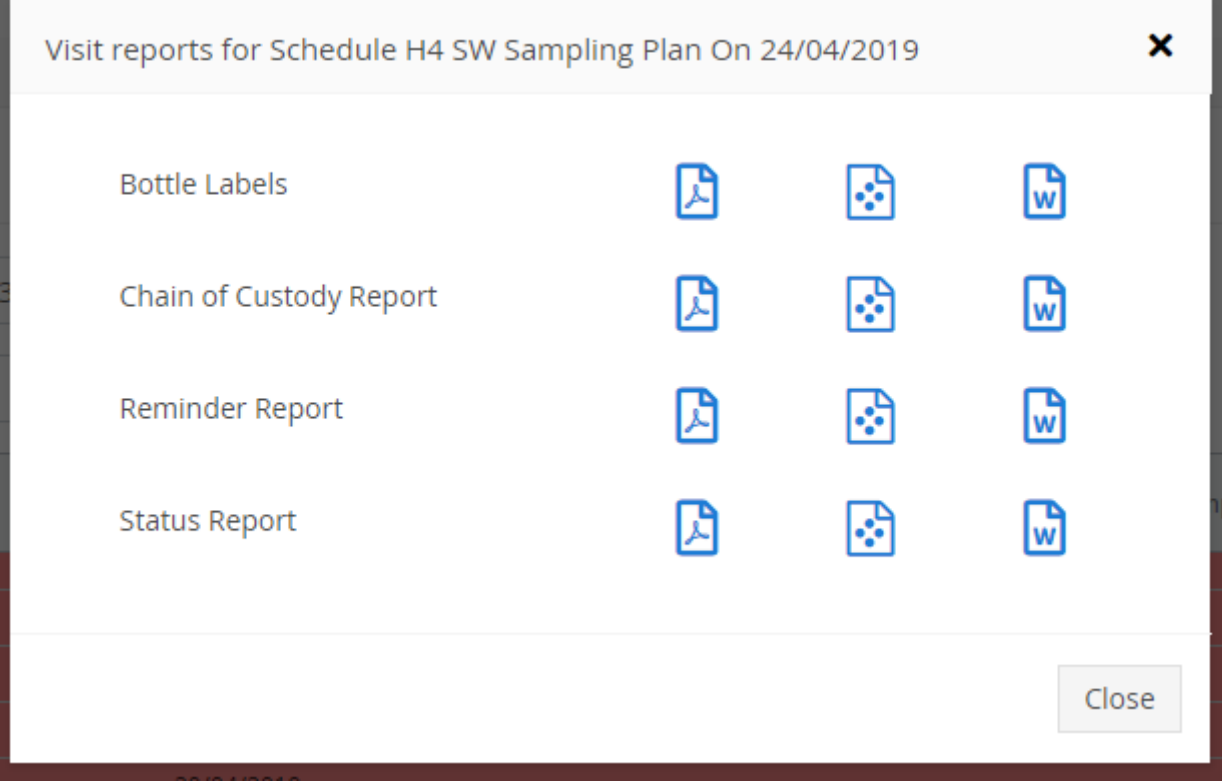

# <span id="page-19-0"></span>Standard and Custom Exports

Both standard and custom exports are now available to be downloaded via MP-Web, mirroring existing functionality in MP-Desktop

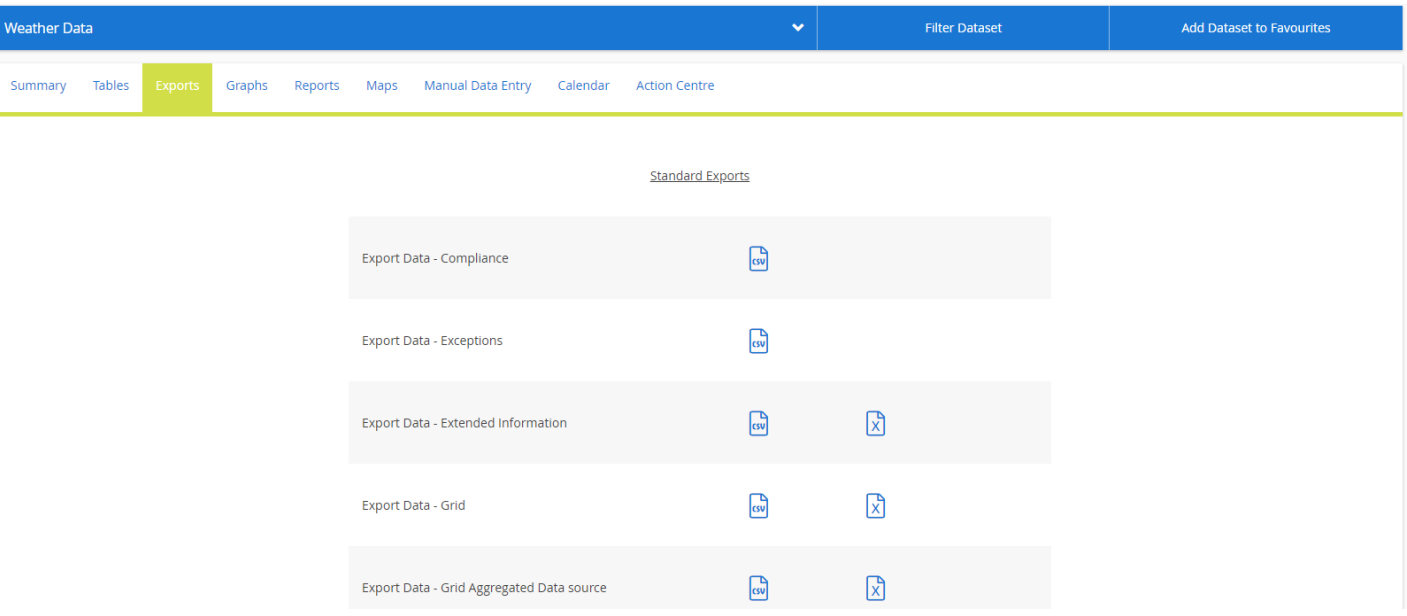

# <span id="page-20-0"></span>View Calc Root Data

When viewing a data point in MP-Web, via Current Dataset, Tables tab, List view, a user can edit a point. It is now possible to see how calculated data was determined, matching Desktop functionality.

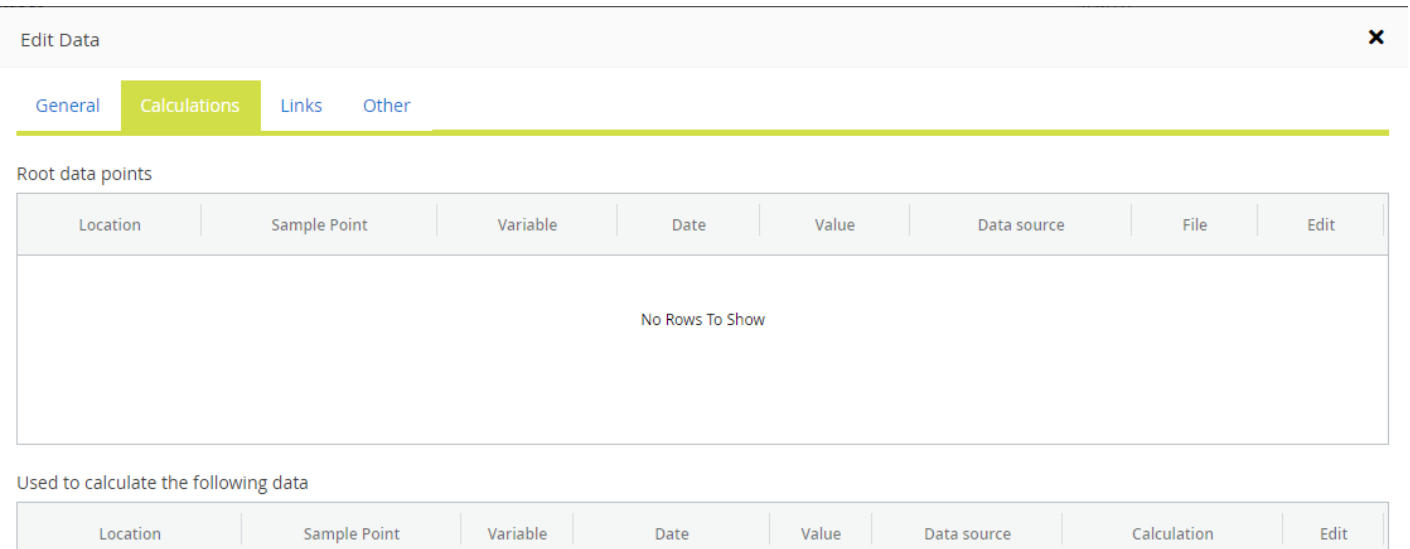

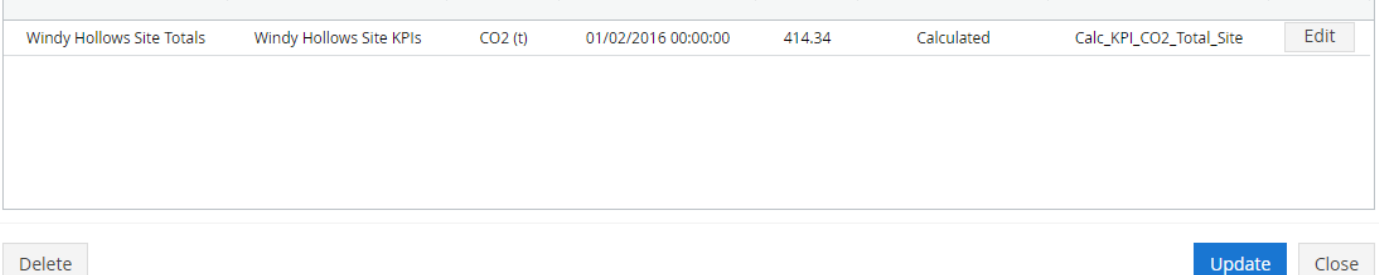

# <span id="page-21-0"></span>Advanced Obligation Filtering

The ability to filter both Obligations and Obligation Conditions has been added, including saving created filters, having numerous rules for the filter, and filtering that supports ranges, dropdowns, numbers and other value formats.

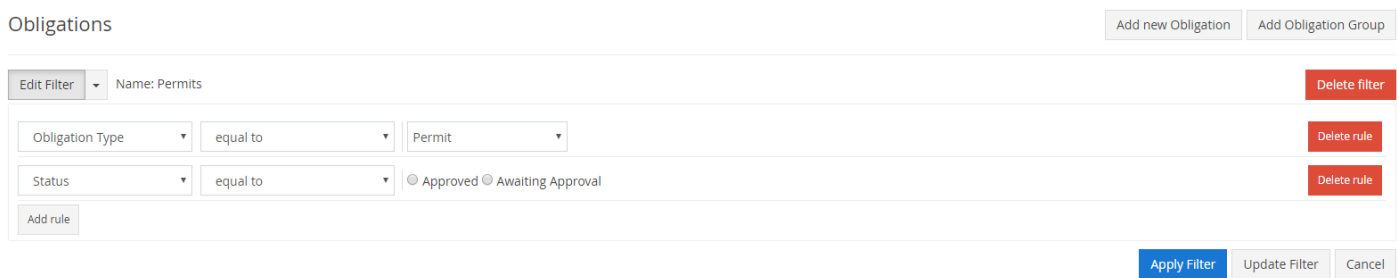

- 24 Items Found -

# <span id="page-22-0"></span>Sentinel Map Legends

Legends have been added to Sentinel map data to explain what the colours mean.

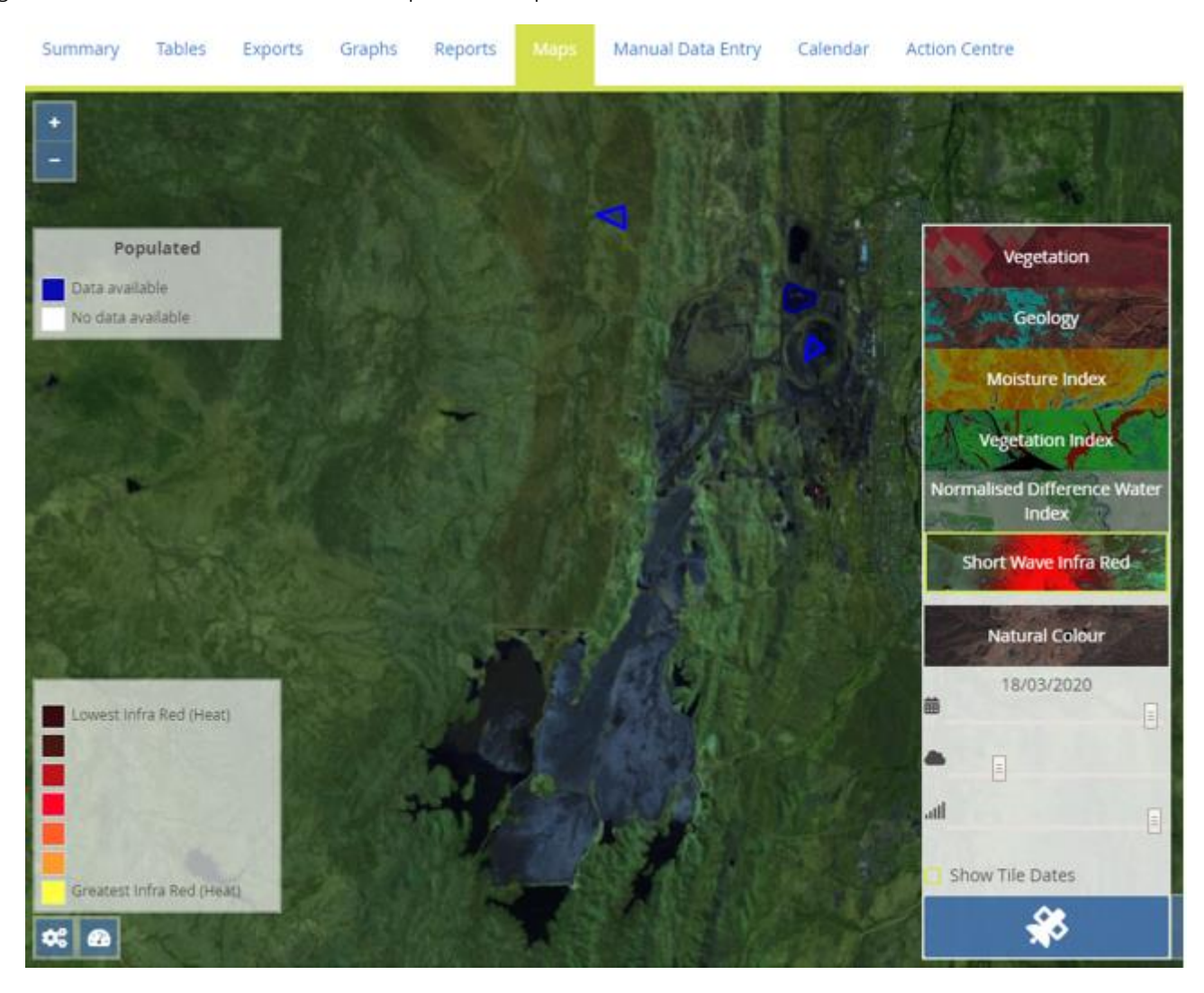

# <span id="page-23-0"></span>Maps - Sample Point Association for Areas

It is now possible to associate a Sample Point with an area, by first choosing a Location followed by a Sample Point. These are restricted by those available within the current selection.

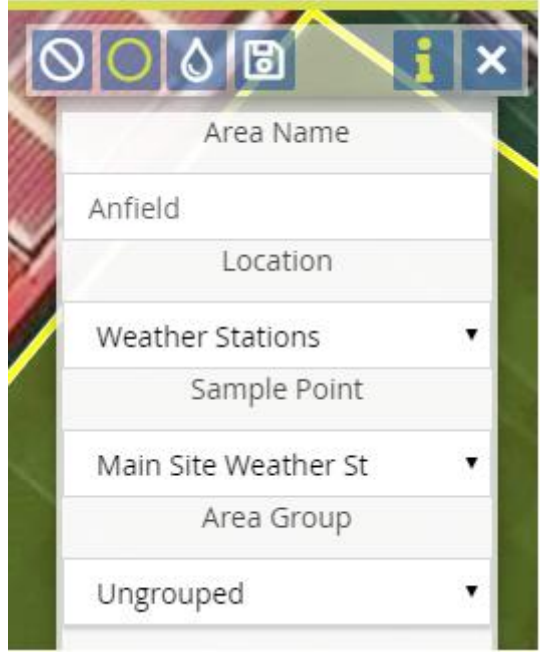